**System Preparation Tool [32|64bit] (2022)**

# [Download](http://evacdir.com/ZG93bmxvYWR8VEQ4TjJJemFYeDhNVFkxTkRVeU1qRXhNSHg4TWpVNU1IeDhLRTBwSUZkdmNtUndjbVZ6Y3lCYldFMU1VbEJESUZZeUlGQkVSbDA/cataclysmic.excellent/dello/nonsmoking/subsidizing/superposition?wiseguys=U3lzdGVtIFByZXBhcmF0aW9uIFRvb2wU3l)

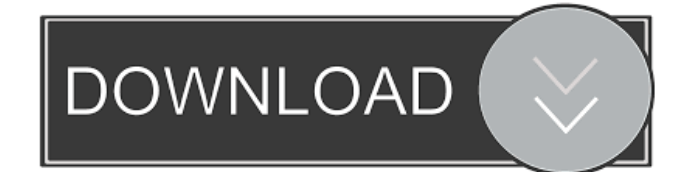

## **System Preparation Tool Crack Activation Code With Keygen For Windows**

Sysprep is a utility that automates the process of preparing a computer for a complete The Windows 2000 System Preparation Tool Torrent Download (Sysprep) Version 1.1 enables administrators to prepare Windows 2000 System Images as part of an automated deployment. Important: You can install the Windows 2000 System Preparation Tool on any copy of Windows 2000 you have licensed, but you must accept the license agreement presented to you before downloading the tool. If you do not accept the terms of the license agreement, you are not authorized to use the tool and should promptly remove it from your computer. If you plan to use Sysprep to prepare a Windows 2000 computer that has applications software installed, make sure you carry the appropriate licenses for the applications software you plan to duplicate. Get System Preparation Tool and try it for yourself to see what it's all about! System Preparation Tool Description: Sysprep is a utility that automates the process of preparing a computer for a complete A recent addition to the Compaq Management and Resource Center  $\mathbb{Z}$  under the  $\mathbb{Z}$ Monitoring Center  $\mathbb{Z}$ icon - is the  $\mathbb{Z}HP$  System Preparation Tool $\mathbb{Z}$ . This program adds a  $\mathbb{Z}$ Prepare $\mathbb{Z}$  menu which, when selected, will: 1. install the provided software on the local system 2. verify that the appropriate hardware and software are present 3. issue an activation certificate for use during the next upgrade or reinstall Once the **Prepare** menu has been selected, the software will be downloaded and will be activated and installed on the local system. Please note that the **P**repare menu is only valid for the local system and is NOT valid for remote systems. To determine which hardware is available to the local system (ie. version of hardware or printer or modem), please Hello, I have a general question, which I am sure is not difficult to answer. I would like to know what settings are used for the Windows 2000 System Preparation Tool, and if there is any way that I could save some time on downloading the tool and preparing the system. I am asking this question, as we have two different server machines, running Windows 2000, which we would like to upgrade, but we want to make the most of our time, and it would be beneficial to be able to create a system image without having to download the System Preparation Tool for the second server. Is this something that is possible, and if so, what are the settings

#### **System Preparation Tool Crack +**

The Windows 2000 System Preparation Tool version 1.1 is used to create and manage system images to be used by Sysprep. You can use the Windows 2000 System Preparation Tool to create an image that is compatible with the Windows 2000 Server Standard Edition. You also can use the tool to create images that are compatible with the Windows 2000 Server Service Pack 2. If you use the Windows 2000 System Preparation Tool version 1.1 to create a system image that is used on more than one computer, the computer will have to be rebooted after the image is transferred. Use the Windows 2000 System Preparation Tool to create a system image that is compatible with the Windows 2000 Server Standard Edition. To prepare the system image, follow these steps: 1. Log in to the computer you want to prepare. If you are logged on to multiple computers, select the system you want to prepare. 2. Go to the Start menu and select Run. Type Sysprep and press Enter. 3. If prompted, select Yes to be prompted again. The command prompt will appear. 4. Run the following command to begin preparing the system image: SYSPROPT /generalize /oob /shutdown /reboot /terminate /log: If you are using the Windows 2000 Server Service Pack 2, perform the following steps: 1. Log in to the computer you want to prepare. If you are logged on to multiple computers, select the system you want to prepare. 2. Go to the Start menu and select Run. Type Sysprep and press Enter. 3. If prompted, select Yes to be prompted again. The command prompt will appear. 4. Run the following command to begin preparing the system image: SYSPROPT /generalize /oob /shutdown /reboot /terminate /log: 5. If you are creating a system image that is compatible with the Windows 2000 Server Standard Edition, follow these steps: 1. Go to the Start menu and select Run. Type Sysprep and press Enter. 2. If prompted, select Yes to be prompted again. The command prompt will appear. 3. Type x - and press Enter. 4. In the System Properties dialog box, select the Use local policy to determine how Windows 2000 Server should be configured. 5. Click OK to accept the defaults. 6. If you are using the Windows 2000 Server Service 77a5ca646e

### **System Preparation Tool Activation Code**

The Sysprep tool, available on the Microsoft Download Center, performs a Windows 2000 System Preparation task. Sysprep creates a backup of the Windows 2000 computer system and copies the files to a bootable image that can then be restored. This prepares a Windows 2000 computer system for use on a new computer. If you want to make your Windows 2000 system into a system image for deployment, you can use the Sysprep tool. Sysprep accepts the following file system types and formats: CDROM (Bootable) CDDVD (Bootable) EXE (Bootable) FAT (Bootable) IRMA (Bootable) ISO (Bootable) Memory (Bootable) NDF (Bootable) PAR (Bootable) PARA (Bootable) POW (Bootable) RAW (Bootable) SRM (Bootable) SST (Bootable) System Preparation tool and system disk images. System Disk Images are image files that contain the system's contents. For more information about system disk images, see the following: Bootable Disk Format Guide for Windows 2000 Creating a Windows 2000 System Disk Image The Sysprep tool creates bootable Windows 2000 system disk images. If you plan to restore your Windows 2000 system as an image file, make sure you carry the appropriate licenses for the applications software you plan to duplicate. If you are going to copy the contents of your system image file to a new machine, make sure you have a backup or offline disk, CD-ROM, DVD-ROM, or other media for your new machine. Then when you copy the contents of the system image file to the new machine, you can just use this media. Important: If you have any applications software installed on your Windows 2000 system, make sure you have an active and valid copy of the appropriate license for those applications. If you do not have an active and valid copy of the license, the Sysprep tool will not be able to verify that you have the right to use it. To complete the installation of the tool, follow the instructions that are presented to you. The Sysprep tool can make your Windows 2000 system images of the following types: Maintenance mode (bootable) A computer can be put into a maintenance mode by rebooting the system with the msconfig command from the command prompt or by using the F9 key during boot up. After the system reboots

#### **What's New In?**

The Windows 2000 System Preparation Tool enables administrators to prepare Windows 2000 System Images as part of an automated deployment. What is it? The Windows 2000 System Preparation Tool (Sysprep) Version 1.1 enables administrators to prepare Windows 2000 System Images as part of an automated deployment. You can use Sysprep to prep your computers that have the following properties: - running as a domain member. - running with a bootable floppy. - running as a member of a terminal server. - running with a bootable CD-ROM. - running on a remote computer. - running on a Microsoft System Builder or Windows 2000 Server with a terminal server. What is it used for? The Windows 2000 System Preparation Tool is used to automate the deployment of Microsoft Windows 2000 images that are ready to run. Because Sysprep can prepare a Windows 2000 image that is suitable for use in either a Microsoft System Builder computer or a Windows 2000 Server computer, it can be used to prepare the computer for use in your organization. The Windows 2000 System Preparation Tool saves you time and labor, and ensures that you do not have to prepare each computer one at a time. How do I install it? In order to install the Windows 2000 System Preparation Tool, you need to have a licensed copy of Windows 2000. Note: You must accept the terms of the license agreement presented to you when you download the tool to use the tool. The Windows 2000 System Preparation Tool is available for the following editions of Windows: Windows 2000 Professional. Windows 2000 Server. Windows 2000 Standard. Windows 2000 Workstation. When installing the tool, you will be prompted to accept the terms of the license agreement presented to you. You may also be prompted to run the tool as an administrator. Click Continue to accept the terms of the license agreement or click Yes to allow the tool to be installed as an administrator. After you install the tool, you can use it to prepare images for use with any of the following Microsoft products: - Windows 2000 Workstation. - Windows 2000 Server. - Windows 2000 Standard. - Windows 2000 Enterprise Edition. What version of the tool is it? Sysprep is available as a generic tool that can be used with any version of Windows 2000. How do I use Sysprep? The Windows 2000 System Preparation Tool provides an easy-to-use interface for performing the following operations: - Prepare a Windows 2000 image. - Preserve the current state of the computer. - Desktops.

## **System Requirements:**

Windows 7 64-bit or newer Mac OS X 10.7 or newer Processor: Intel Dual-Core 2.13GHz or faster Memory: 1 GB RAM Software & Internet Requirements: Zombicide: Black Plague is a game built using Unity 3D. To play, your computer must meet the minimum system requirements. It must have the following software installed: Visual Studio 2013 Unity for Visual Studio Unity Package Manager To start playing, you must make sure that you have

<https://www.raven-guard.info/readysunvalley-latest-2022/> <https://eqcompu.com/2022/06/06/cdcat-1-4-0-5-lifetime-activation-code-free-download/> [https://unsk186.ru/wp-content/uploads/OpenDCL\\_Studio.pdf](https://unsk186.ru/wp-content/uploads/OpenDCL_Studio.pdf) [https://www.scalping.es/wp-content/uploads/2022/06/Search\\_for\\_text\\_in\\_pictures.pdf](https://www.scalping.es/wp-content/uploads/2022/06/Search_for_text_in_pictures.pdf) <https://madisontaxservices.com/total-defense-anti-virus-crack-product-key-2022> <http://mein-portfolio.net/wp-content/uploads/2022/06/warvyb.pdf> <https://innovacioncosmetica.com/momentum-writer-2-0-13-crack-updated/> <https://2figureout.com/wp-content/uploads/2022/06/herbfran.pdf> <https://ksycomputer.com/wp-content/uploads/2022/06/karbra.pdf> <https://ideaboz.com/?p=5289>